# Jackson County Oregon eCourt Presentation January 23, 2013

Oregon eCourt went live in the Yamhill County Circuit Court on June 4, 2012. Yamhill County Circuit Court served as the pilot court for the implementation of the Tyler Technologies Odyssey product. The role of the pilot court is to prove the solution.

Crook/Jefferson, Linn, and Jackson County Circuit Courts are *early adopter* courts. Linn, Crook and Jefferson Circuit Courts went live with Odyssey on December 10, 2012. The role of the early adopter courts is to prove the implementation before it is rolled out to all courts statewide. This involves testing and fixing issues prior to installation in other courts.

As a result, not all components will be installed at go-live and for the first 6-8 months. Some changes or revisions may be made to the system based on the experience of the pilot and early adopters. During this time, the patience of our users and business partners is greatly appreciated.

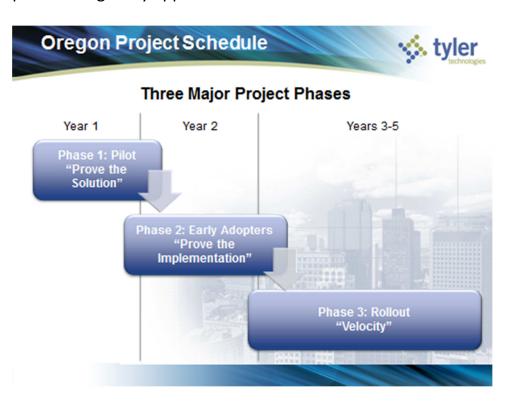

**Jackson County Circuit Court goes live on March 11, 2013**. The remainder of the circuit courts will implement Odyssey in waves between August 2013 and June 2016. Here is the roll-out schedule:

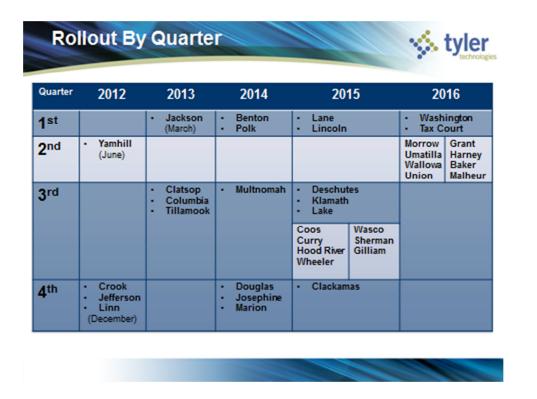

### **Access to Court Information**

One of the changes that will impact attorneys and community partners is access to court information. Odyssey is a party based, paper-on-demand, system. Documents in Odyssey are stored electronically instead of in paper format.

- OJIN OnLine: OJIN OnLine subscribers have Internet access to case records.
   Subscription gives access to the current OJIN Case Management System and the new Oregon eCourt Case Information System (OECI). Currently only Yamhill, Linn, Crook and Jefferson County Circuit Court Case Information can be found in the Oregon eCourt Case Information System. Jackson County Circuit Court information will be available in OEIC following the March go-live event. OJIN OnLine is a paid subscription service unless you are a public agency. <a href="http://cms-courts.oregon.egov.com/OJD/OnlineServices/OJIN/Pages/index.aspx">http://cms-courts.oregon.egov.com/OJD/OnlineServices/OJIN/Pages/index.aspx</a>
- Courthouse Public Access Terminals: Free access to both OJIN and Oregon eCourt Case Information Systems.

• **Court Records/Information Counters:** Physically go to the courthouse and request to see a pre-Odyssey case file.

## OJIN & Oregon eCourt Case Information OnLine Access

#### **OnLine Access After Go Live**

On or around March 8, 2013 public access to Jackson case information through OJIN or the OECI will be suspended for a period of up to three weeks. This is necessary for two reasons.

First, all data in the OJIN System will be converted to the Production Environment for Odyssey. This will take approximately 2-3 days. Once this conversion is complete, staff will begin to backload case information generated, but not entered into OJIN, during the conversion into Odyssey. This has to be completed in order to go live on Monday, March 11, 2013.

Second, once all of the data has been converted and back-loaded, OJD staff in Salem, Tyler staff and local court staff will need to check and validate that the correct data has been loaded into OECI. (OECI is a separate data base from Odyssey.) This process took 10 business days after go-live in Yamhill and 12 business days after go-live in Crook, Jefferson and Linn counties. With the experience gained in Yamhill, Crook, Jefferson and Linn Circuit Courts we hope this time can be shortened, but it could take the full three weeks to complete this task.

#### **User Name & Password**

Current OJIN online users also have access to OECI. All OJIN online users were given a temporary password to OECI when Yamhill Circuit Court went live on Odyssey in June. If a user did not see the temporary password, or forgot the password, the user can request a new temporary password from the OJD Help Desk by calling 1-877-826-5010. Once signed in, you can then follow the instructions to change your password. It is recommended that you use your same OJIN OnLine password.

## **Displayed Information**

The Oregon eCourt Case Information System currently displays the following information for you on a Case Summary Page:

Case Number

- Case Caption
- Case Type/File Date/Court Location
- Party and Attorney Information
- Charges
- Disposition(s)
- Events
- Financial Summary

In the future it will also have a link to documents related to events in the case. Clicking the paper image icon next to the event entry, or the highlighted event itself, will give you a list of documents in the case that you will then be able to choose from and open.

#### **Access to Documents**

Currently, there is no online access to documents in the eCourt Case Information System. To view documents stored in the eCourt Case Information System you must go to the courthouse and use one of the public terminals. Jackson will have five (5) public terminals available at the courthouse.

Policy decision regarding remote electronic access to documents have not been finalized and adopted by the Chief Justice. The goal is to have the policies in place prior to the beginning of the next Odyssey rollout August.

#### **Access to Confidential Cases**

You may not automatically have access to all the case types you had access to in OJIN. The Odyssey eCourt Case Information System does not automatically give attorneys of record access to confidential case such as Juvenile and Mental Health even if you had access to them in OJIN.

Any current OJIN online user that has access to Juvenile or Mental Health cases was sent a new restricted access request form to complete. If you misplaced this request form you can request another form by calling 1-800-858-9658 or by emailing OJIN.Online@ojd.state.or.us. Once the steps associated with this request are completed, and upon approval of the State Court Administrator, you will have access to cases in which you are the attorney of record regardless of case type. However, this will not give you access to juvenile or mental health cases in general. If you believe you need access to juvenile or mental health cases that you are not the attorney of record on, you will

need to include that information in your request and detail specifically *why you need this access*. These requests will be reviewed by the **State Court Administrator** and you will be notified of her decision.

If an attorney or agency does not have current OJIN/OECI access, a request for an account can be made by using the sign up link on the OJIN Online home page at <a href="http://courts.oregon.gov/OJD/OnlineServices/OJIN/Pages/index.aspx">http://courts.oregon.gov/OJD/OnlineServices/OJIN/Pages/index.aspx</a>

If you wish to have access to all your cases, regardless of case type, you should complete this process immediately.

## **Training**

There is no formal training being provided for the Oregon eCourt Case Information System. A user quick reference guide has been created and is available on the OJIN OnLine site by clicking the support button. Also, on the support page you will find a list of frequently asked questions and answers that you may find helpful.

## Two Systems – OJIN & Oregon eCourt Case Information

Once Jackson County Circuit Court goes live, you will use the Oregon eCourt Case Information System to access circuit court information for Jackson, Crook, Jefferson, Linn, and Yamhill counties. You will continue to use OJIN OnLine for courts not on the Odyssey Product. As courts implement Odyssey their names will be added to the drop down list you use to choose which court you wish to search for case information in the Oregon eCourt Case Information System.

## **General Odyssey and eCourt Information**

Notices: As courts go live with Odyssey attorneys will receive electronic notification of hearings, trials and judgment entry. The electronic notice will be sent to the email address on file with the Oregon State Bar (OSB). An updated attorney email file will be downloaded to the court from the OSB on a nightly basis. To change your email address you must submit the change to the OSB, not to the court. If you wish court notifications to go to someone else in your office, you will need to set your email box to automatically forward email notifications from the court to another email address.

- SLR Chapter 24: Supplementary Local Rule (SLR) Chapter 24 for Jackson Circuit
   Court became effective December 1, 2012 in anticipation of eCourt
   implementation and is part of the Jackson Circuit Court 2013 SLR's. Chief Justice
   Order 12-074 allows for the out of cycle adoption of this supplemental rule. This
   SLR will be implemented by each court at the time the court goes live with
   Odyssey. The SLR will, at a minimum,:
  - ✓ Designate electronic documents filed with the court, or those documents manually imaged by the court, as the official court record;
  - ✓ Allow the court to electronically sign documents;
  - ✓ Prohibit combined motions and orders. No exceptions;
  - ✓ Allow self-represented litigants to request and receive notice by email;
  - ✓ Allow Stipulated and Ex Parte Orders and judgments to be submitted electronically when eFiling is available;
  - ✓ Relieve parties in domestic relations proceedings involving child support from the obligation of having to submit an extra copy of the proposed judgment for the Department of Justice, Division of Child Support; and,
  - ✓ Relieve parties from the requirement under UTCR 9.010 of having to submit conforming cards in probate matters.
- **eFiling:** Technical testing began in Yamhill with one law firm in November and December, 2012. Yamhill will pilot eFiling in January, 2013. Linn, Crook and Jefferson will have pilots up and operating in February, 2013. The plan for Jackson is to have a pilot firm in place and using eFile 30 45 days after their go-live. (Late April early May). The pilot phase will last approximately 2 weeks at each location. It will then be available for all attorneys to use with some exceptions. (Currently eFile does not have the ability to initiate a Criminal Case or Juvenile case. Subsequent filings in these types of cases can be done through eFile.) Mandatory eFiling for attorneys, with the exception of initiating documents in criminal and juvenile cases, will begin 7 months after go-live.
- **Case Numbering:** The case numbering system in Odyssey is a statewide uniform system. Case numbers are assigned in chronological order throughout the state.

Cases converted from OJIN to Odyssey will retain their OJIN case number. Felonies and misdemeanors have the same schema, there is no differentiation in the case number (e.g., 13CR#####).

- Case Categories: All cases will fall under one of four broad case categories in Odyssey. These are Criminal, Family, Civil, and Mental Health & Probate. The biggest difference you will see involves juveniles. Juvenile Delinquency cases will fall under criminal while Juvenile Dependency cases will fall under Family.
- **Dockets/Calendars:** The court will no longer post dockets/calendars on the web. Court calendars will be available on both the subscription site for Oregon eCourt Case Information which can be found here:

http://cms-courts.oregon.egov.com/OJD/OnlineServices/OJIN/Pages/index.aspx and on the public site:

http://cms-courts.oregon.egov.com/OJD/OnlineServices/calendars/pages/index.aspx

The new calendars have more functionality for the user then the static adobe pdf calendar documents posted on the web. The new calendar functionality allows the user to select which county then narrow their search to select a calendar for a specific attorney, a case number, a judicial officer, a party or defendant name, or for a date range. The user can also expand or limit their search to one or more of the four main case categories in Odyssey: Criminal, Family, Civil, or Probate & Mental Health. After the selected parameters are entered and the results are displayed the user can sort the results by case number, defendant, hearing type, judicial officer, plaintiff, or date & time. Additionally, the calendars on the subscription site for Oregon eCourt Case Information include hot links for each case to the register of actions for that case (see screen shot below).

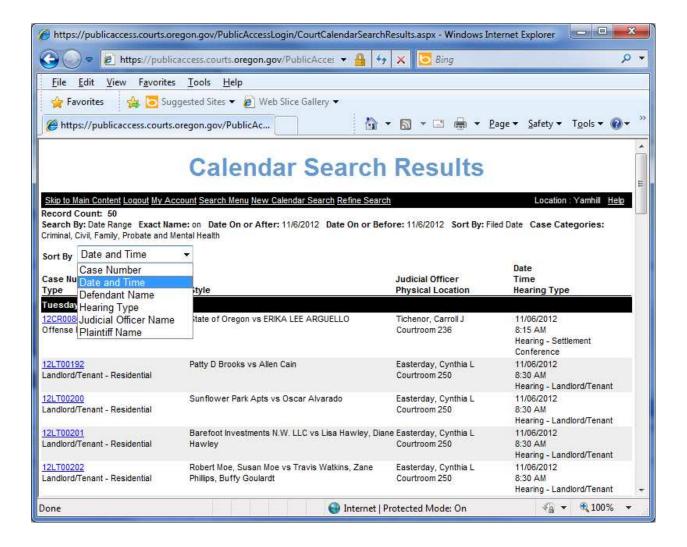

#### What's Next?

Since Jackson is an early adopter court, not all components of the program will be in place when we start. Some of those are:

- eFiling: File & Serve for all attorneys will be implemented in late April or early May.
- **Integration:** We are still working on some partner integration issues (i.e., DMV, DOC, etc.).
- **Public Access:** Remote electronic access to documents is not expected to be fully in place until August of 2013.

- **eSignatures:** Crook and Jefferson County Circuit Courts are currently piloting the eSignatures component for violations. eSignatures for other case types will follow, but may not be in place at the time of the Jackson County Circuit Court go live.
- Jury Component: Anticipated 2014
- E-Filing for Self-represented: Future component TBD